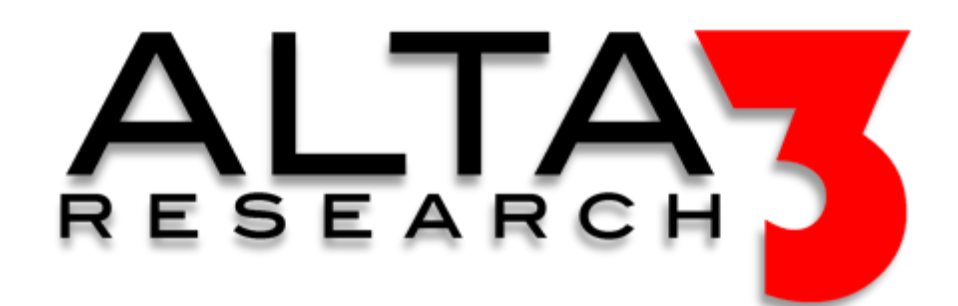

# **Terraform Cheat Sheet**

#### **Download via https://alta3.com/posters/terraform.pdf**

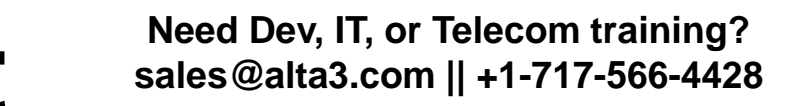

# **Remove resources**

## **Essential**

#### general

- return terraform version terraform version
- download and update root modules terraform get –update=true
- open up a terraform interactive terminal terraform console
- interact with terraform cloud terraform [login|logout]
- check formatting terraform fmt
- verify a configuration terraform validate

## **Getting started**

### initialize

- **Display values**
- display any available outputs terraform output
- show only a specific value terraform output VALUE
- display output in JSON format terraform output -json

- 
- 

- initialize terraform in the current working dir terraform init
- force plugin installation from a dir terraform init –plugin-dir=PATH
- skip plugin installation terraform init –get-plugins=false
- upgrade plugins and modules at init terraform init -upgrade
- skip backend configuration terraform init –backend=false
- update backend configuration terraform init –migrate-state –force-copy
- skip plugin installation terraform init –get-plugins=false

## **Preview changes**

#### plan

- show the plan terraform plan
- create a plan file for reference during apply terraform plan –out current.tfplan
- show how a destroy command will effect the build terraform plan –destroy
- target a specific resource for deployment terraform plan –target=RESOURCE

## apply Make changes

- execute the plan created by the Terraform code terraform apply
- execute a previously generated plan terraform apply current.tfplan
- Execute with auto-approval (useful for automation) terraform apply –auto-approve

• remove the plan created by the Terraform code terraform destroy

• remove with auto-approval (useful for automation) terraform destroy –auto-approve

# **Work isolation**

workspaces

terraform workspace new myspace • select from workspaces terraform workspace select default

- create a workspace
- 
- list all available workspaces

terraform workspace list

# **Observe** manage

- show all resources
- 
- 
- my\_graph.png

terraform state list • show details about a resource terraform state show RESOURCE • save current state to a local file terraform state pull > terraform.tfstate • show a dependency relationship (PNG) terraform graph | dot –Tpng >